# **КОМПАС-3D v17.1**

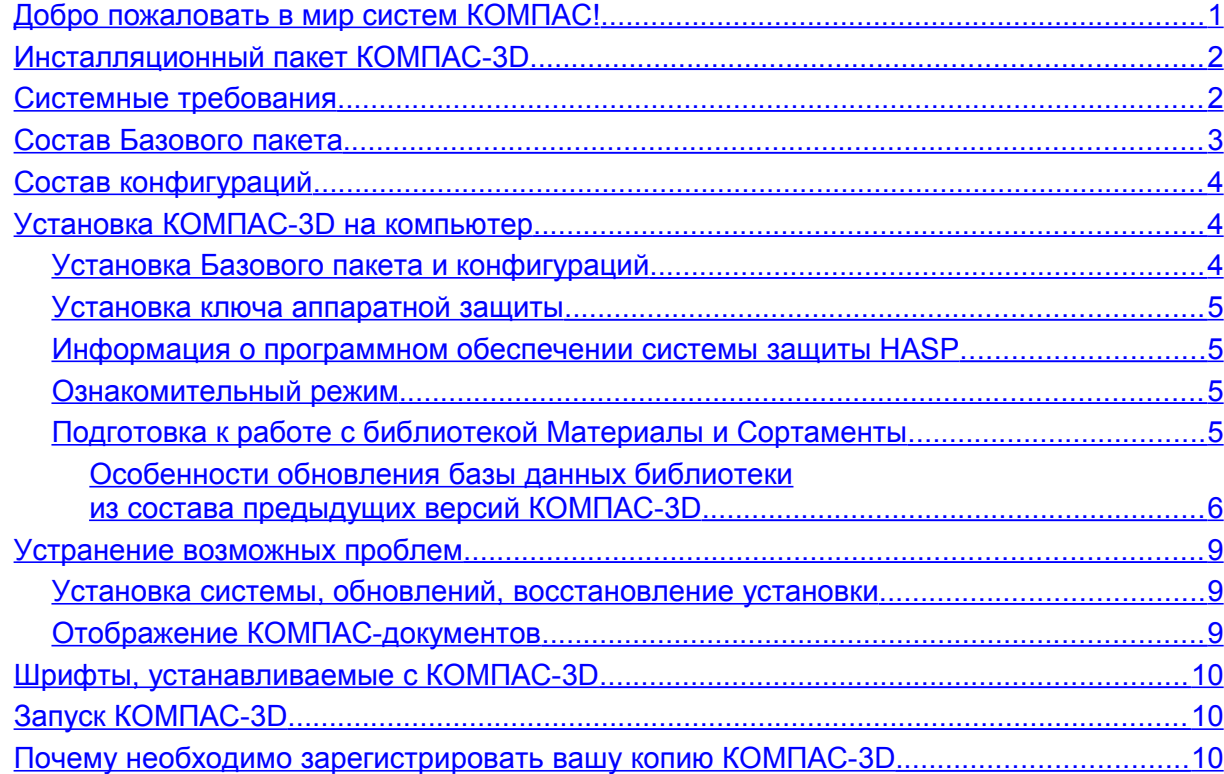

# <span id="page-0-0"></span>*Добро пожаловать в мир систем КОМПАС!*

Компания АСКОН благодарит вас за приобретение системы КОМПАС-3D и надеется, что она будет верным и надежным помощником в вашей повседневной работе и позволит значительно расширить круг задач, решаемых на вашем предприятии при помощи САПР.

Основная задача, решаемая системой КОМПАС-3D — моделирование изделий с целью существенного сокращения периода проектирования и скорейшего их запуска в производство. Эти цели достигаются благодаря возможностям:

- быстрого получения конструкторской и технологической документации, необходимой для выпуска изделий (сборочных чертежей, спецификаций, деталировок и т.д.);
- передачи геометрии изделий в расчетные пакеты;
- передачи геометрии в пакеты разработки управляющих программ для оборудования с ЧПУ;
- создания дополнительных изображений изделий (например, для составления каталогов, создания иллюстраций к технической документации и т.д.).

Основные компоненты КОМПАС-3D:

#### - **Система трехмерного моделирования**

Предназначена для создания трехмерных ассоциативных моделей отдельных деталей и сборочных единиц, содержащих как оригинальные, так и стандартизованные конструктивные элементы. Параметрическая технология позволяет быстро получать модели типовых изделий на основе однажды спроектированного прототипа. Многочисленные сервисные функции облегчают решение вспомогательных задач проектирования и обслуживания производства.

#### - **Чертежно-графический редактор (КОМПАС-График)**

Предназначен для автоматизации проектно-конструкторских работ в различных отраслях деятельности. Он может успешно использоваться в машиностроении, архитектуре, строительстве, составлении планов и схем — везде, где необходимо разрабатывать и выпускать чертежную документацию.

#### - **Модуль проектирования спецификаций**

Используется совместно с Системой трехмерного моделирования и/или Чертежнографическим редактором. Модуль позволяет выпускать разнообразные спецификации, ведомости и прочие табличные документы.

Документ-спецификация может быть ассоциативно связан со сборочным чертежом (одним или несколькими его листами) и трехмерной моделью сборки.

#### - **Текстовый редактор**

Предназначен для разработки различного рода текстовой документации. Возможно как стандартное, так и произвольное оформление документов.

Мы уверены, что вы сделали правильный выбор, начав сотрудничество с компанией АСКОН — одной из лидирующих фирм в области разработки систем автоматизированного проектирования!

## <span id="page-1-1"></span>*Инсталляционный пакет КОМПАС-3D*

Инсталляционный пакет КОМПАС-3D состоит из четырех частей:

- **Базовая часть инсталляционного пакета КОМПАС-3D** (далее "Базовый пакет");
- **Машиностроительная конфигурация для КОМПАС-3D** (далее "Машиностроительная конфигурация");
- **Строительная конфигурация для КОМПАС-3D** (далее "Строительная конфигурация");
- **Приборостроительная конфигурация для КОМПАС-3D** (далее "Приборостроительная конфигурация").

## <span id="page-1-0"></span>*Системные требования*

КОМПАС-3D предназначен для использования на персональных компьютерах типа IBM PC, работающих под управлением русскоязычных (локализованных) либо корректно русифицированных операционных систем:

- MS Windows 10,
- MS Windows 8.1,
- MS Windows 7 SP1

На компьютере должен быть установлен Microsoft .NET Framework версии 4.5.2 или более поздней.

Обязательное условие работоспособности КОМПАС-3D и конфигураций — поддержка центральным процессором инструкций не ниже SSE2.

По остальным параметрам минимально возможная конфигурация компьютера для установки и запуска КОМПАС-3D соответствует минимальным системным требованиям для соответствующих операционных систем.

При установке КОМПАС-3D необходимо иметь в виду следующее:

- разрядность версии КОМПАС-3D должна соответствовать разрядности версии операционной системы, то есть 64- или 32-разрядный КОМПАС-3D можно установить только на компьютер с 64- или 32-разрядной ОС соответственно;

- для работы с 64-разрядной версией КОМПАС-3D рекомендуется использовать компьютер с многоядерным процессором и с объемом оперативной памяти не менее 8 ГБ.

Остальные требования к аппаратным средствам для 32- и 64-разрядной версий КОМПАС-3D одинаковы.

Рекомендуемое разрешение монитора — 1920х1080 пикселов или более.

Необходимый объем свободного пространства на жестком диске:

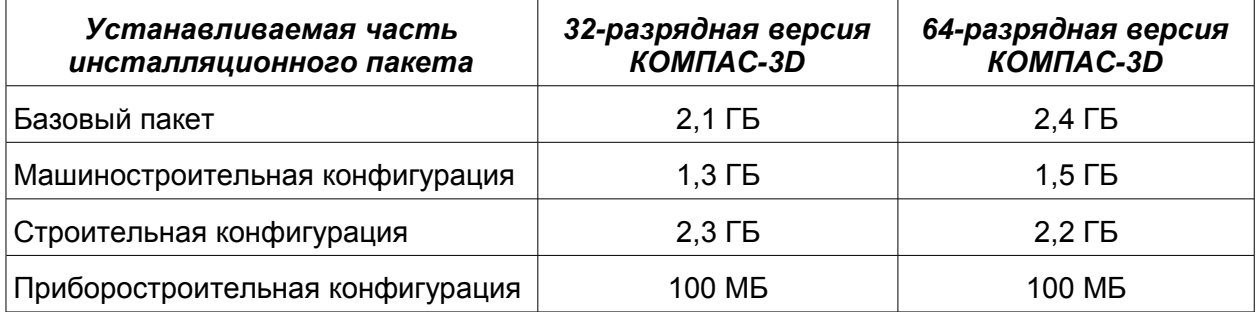

Для установки с дистрибутивного диска требуется привод DVD-ROM.

Для получения бумажных копий документов могут использоваться любые модели принтеров и плоттеров, для которых имеются драйверы, разработанные к установленной на вашем компьютере версии Windows.

**Замечание.** При подборе конфигурации компьютера следует иметь в виду, что требования к нему возрастают с увеличением сложности задач (насыщенности чертежей, сложности сборок).

**Замечание.** Скорость работы КОМПАС-3D на конкретном компьютере зависит также от характеристик отдельных его комплектующих (процессора, оперативной памяти и др.). За информацией об оптимальных вариантах конфигурации компьютера вы можете обратиться к вашему поставщику.

# <span id="page-2-0"></span>*Состав Базового пакета*

- Основные компоненты:
	- КОМПАС-3D
	- КОМПАС-График
	- Модуль проектирования спецификаций
	- Текстовый редактор
- Учебные пособия
	- «Азбука КОМПАС-График»
	- «Азбука КОМПАС-3D»
	- «Приемы работы в КОМПАС-3D»
- Руководство по работе в КОМПАС-3D
- Шрифты чертежные
- Программное обеспечение системы защиты от несанкционированного копирования и использования
- Средства разработки (SDK)
- Приложения:
	- APM FЕМ, система прочностного анализа для КОМПАС-3D
	- Библиотека авторасстановки обозначений позиций
	- Библиотека Единицы измерения
	- Материалы и Сортаменты для КОМПАС
- Стандартные Изделия: Крепеж для КОМПАС (включает крепежные изделия 2D и 3D по ГОСТ, ОСТ 92, ISO, DIN)
- Стандартные Изделия: Детали, узлы и конструктивные элементы для КОМПАС (включает 2D и 3D: подшипники и детали машин, детали и арматуру трубопроводов, детали пневмо- и гидросистем, детали и узлы сосудов и аппаратов, элементы станочных приспособлений)
- Стандартные Изделия: Электрические аппараты и арматура 3D для КОМПАС
- КОМПАС-Макро
- Комплектовщик документов
- Менеджер типовых элементов
- Условные изображения швов сварных соединений
- Сервисные инструменты
- Проверка документа
- Распознавание 3D-моделей
- Рецензент документов КОМПАС-3D
- Библиотеки импорта форматов:
	- IGES
	- DWG
	- DXF
- Библиотеки экспорта в форматы:
	- IGES
	- DWG
	- DXF
- Примеры библиотек

# <span id="page-3-2"></span>*Состав конфигураций*

В состав Машиностроительной, Строительной и Приборостроительной конфигураций входят служебные файлы и библиотеки. Перечни библиотек приведены в сопроводительной документации конфигураций.

# <span id="page-3-1"></span>*Установка КОМПАС-3D на компьютер*

Установка системы КОМПАС-3D производится в следующем порядке.

- 1. Установка Базового пакета. На этом же этапе устанавливается программное обеспечение системы защиты HASP.
- 2. При необходимости установка одной или нескольких конфигураций.
- 3. Установка ключа аппаратной защиты в USB-порт вашего компьютера.

**Внимание!** Если используется КОМПАС-Защита, то ее версия должна быть V3.

**Внимание!** Не допускается установка на один и тот же компьютер нескольких систем КОМПАС-3D разных версий, а также наличие на одном компьютере двух и более копий одной и той же версии.

### <span id="page-3-0"></span>**Установка Базового пакета и конфигураций**

- 1. Вставьте в привод DVD диск с инсталляционным пакетом КОМПАС-3D. Автоматически запускается оболочка диска (*Disk.exe*).
- 2. Запустите из оболочки установку Базового пакета КОМПАС-3D. Далее следуйте запросам программы установки.

Если требуется указать, какие именно компоненты Базового пакета нужно установить, используйте тип установки *Выборочная*.

**Замечание.** *Не следует указывать в качестве папки для размещения КОМПАС-3D папку с именем, содержащим символы кириллицы.*

При необходимости вы можете прервать установку Базового пакета, не дожидаясь ее нормального завершения. Для этого нажмите кнопку *Отмена* в окне программы установки.

Если установка Базового пакета завершена нормально, в меню *Пуск* операционной системы автоматически создается группа *АСКОН\КОМПАС-3D v...*, содержащая ярлыки для запуска отдельных компонентов Базового пакета.

3. Аналогичным образом установите необходимые конфигурации. Порядок установки конфигураций не имеет значения.

**Замечание.** *Установка конфигураций при отсутствии на компьютере установленного Базового пакета невозможна.*

**Внимание!** Позаботьтесь о сохранности дистрибутивного диска, так как он будет требоваться при последующих обновлениях Базового пакета и/или конфигураций!

## <span id="page-4-3"></span>**Установка ключа аппаратной защиты**

Ключ аппаратной защиты необходимо установить в разъем USB-поpта вашего компьютера после установки программного обеспечения системы защиты.

## <span id="page-4-2"></span>**Информация о программном обеспечении системы защиты HASP**

Система КОМПАС-3D и ее приложения защищаются от несанкционированного использования при помощи технологии Sentitel HASP.

Система защиты представляет собой программно-аппаратный комплекс, использующий 128-битный криптографический алгоритм в соответствии со стандартом Advanced Encryption Standard (AES).

Программное обеспечение системы защиты включает в себя драйвер ключа аппаратной защиты и вспомогательные программы, установка которых производится при установке Базового пакета.

Аппаратная часть комплекса представлена ключом аппаратной защиты HASP HL с прошивкой версии 3.25.

**Замечание.** Корректной работе защиты HASP может препятствовать межсетевой экран (например, Брандмауэр Windows). Если при наличии ключа и лицензии на нем КОМПАС-3D не может получить лицензию на тот или иной компонент или запускается в ознакомительном режиме, обратитесь к системному администратору для изменения настройки межсетевого экрана.

### <span id="page-4-1"></span>**Ознакомительный режим**

Если при запуске системы КОМПАС-3D не обнаружен ключ аппаратной защиты или необходимая лицензия, система будет запущена в ознакомительном режиме. В этом режиме обеспечивается полная функциональность системы и всех компонентов в течение 30 календарных дней с момента первого запуска. Ознакомительный режим является однократным для конкретного компьютера.

**Замечание.** Ознакомительный режим предназначен исключительно для ознакомительных и учебных целей. Коммерческое использование системы в период работы в ознакомительном режиме не разрешается.

## <span id="page-4-0"></span>**Подготовка к работе с библиотекой Материалы и Сортаменты**

Если на компьютере ранее не использовалась библиотека Материалы и Сортаменты (далее — библиотека) в составе КОМПАС-3D, то не требуется выполнять какие-либо действия для подготовки к работе.

Обновление библиотеки из состава КОМПАС-3D V16, V15 и V10–V14 имеет ряд особенностей, которые описаны ниже.

В библиотеке реализована интеграция с системой *Технорма/ИнтраДок* версии 3.1.15– 3.1.136.

Перед началом совместной работы систем необходимо убедиться в том, что клиентская часть системы *Технорма/ИнтраДок*, включающая в себя модуль просмотра защищенных документов, установлена на компьютере.

В системе *Технорма/ИнтраДок* возможны два способа аутентификации пользователей: доменная и автономная.

При доменной аутентификации дополнительная настройка интеграции не требуется.

При автономной аутентификации для предоставления пользователю специальных прав на просмотр, печать или сохранение защищенных документов требуется ввести логин и пароль зарегистрированного пользователя системы. Если логин и пароль не указаны, то вход в систему выполняется от имени пользователя *Гость (idoc\_guest)*.

Чтобы указать логин и пароль пользователя системы *Технорма/ИнтраДок*, запустите библиотеку, вызовите команду *Сервис — Настройка* и введите необходимые данные на вкладке *Технорма/ИнтраДок* диалога *Настройка*.

#### <span id="page-5-0"></span>*Особенности обновления базы данных библиотеки из состава предыдущих версий КОМПАС-3D*

База данных библиотеки, входящая в состав КОМПАС-3D v17, расширена по сравнению с базами данных предыдущих версий. Вместе с тем вы можете использовать «старую» базу данных, т. е. базу, входившую в состав предыдущих версий КОМПАС-3D. Это может потребоваться, если база отредактирована пользователем.

КОМПАС-3D v17 не поддерживает ОС MS Windows XP и MS Windows Vista. Поэтому, если на компьютере установлена одна из них, то перед установкой КОМПАС-3D v17 необходимо обновить ОС.

Порядок подготовки к работе с библиотекой Материалы и Сортаменты в КОМПАС-3D v17 зависит от следующих факторов:

- требуется ли обновление ОС,

- требуется ли обеспечение работы со «старой» базой данных.

Кроме того, расположение файла *MatSort.mdb (*база данных библиотеки Материалы и Сортаменты) зависит от версии КОМПАС-3D и от ОС.

#### *Если ранее был установлен КОМПАС-3D V16 или V15*

По умолчанию файл *MatSort.mdb* расположен в папке:

*C:\Users\Public\Documents\ASCON* (в MS Windows Vista, MS Windows 7, MS Windows 8, MS Windows 10)

или

*C:\Documents and Settings\All Users\Documents\ASCON* (в MS Windows XP)

Порядок действий представлен в таблице:

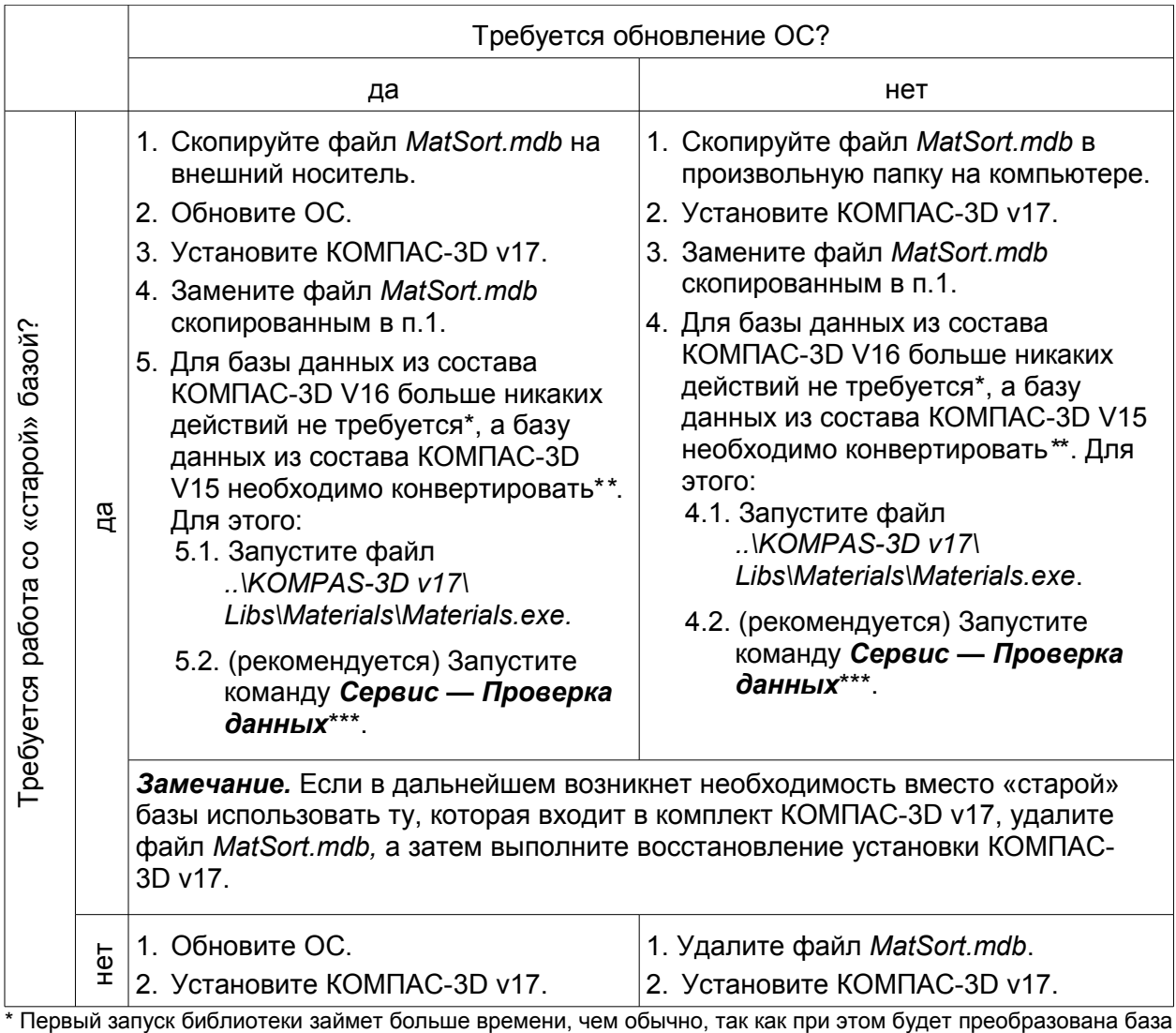

данных. Данное преобразование является однократным и при дальнейшей работе повторяться не будет.

\*\* Если конвертация не будет проведена, то при вызове библиотеки из системы КОМПАС-3D будет выдано сообщение об ошибке.

\*\*\* При этом синхронизируются обозначения экземпляров сортаментов, что устранит возможные задержки в работе библиотеки.

#### *Если* **ранее был установлен КОМПАС-3D V10–V14**

По умолчанию файл *MatSort.mdb* расположен в папке *\ASCON\KOMPAS-3D V...\Libs\Materials*.

Порядок действий представлен в таблице:

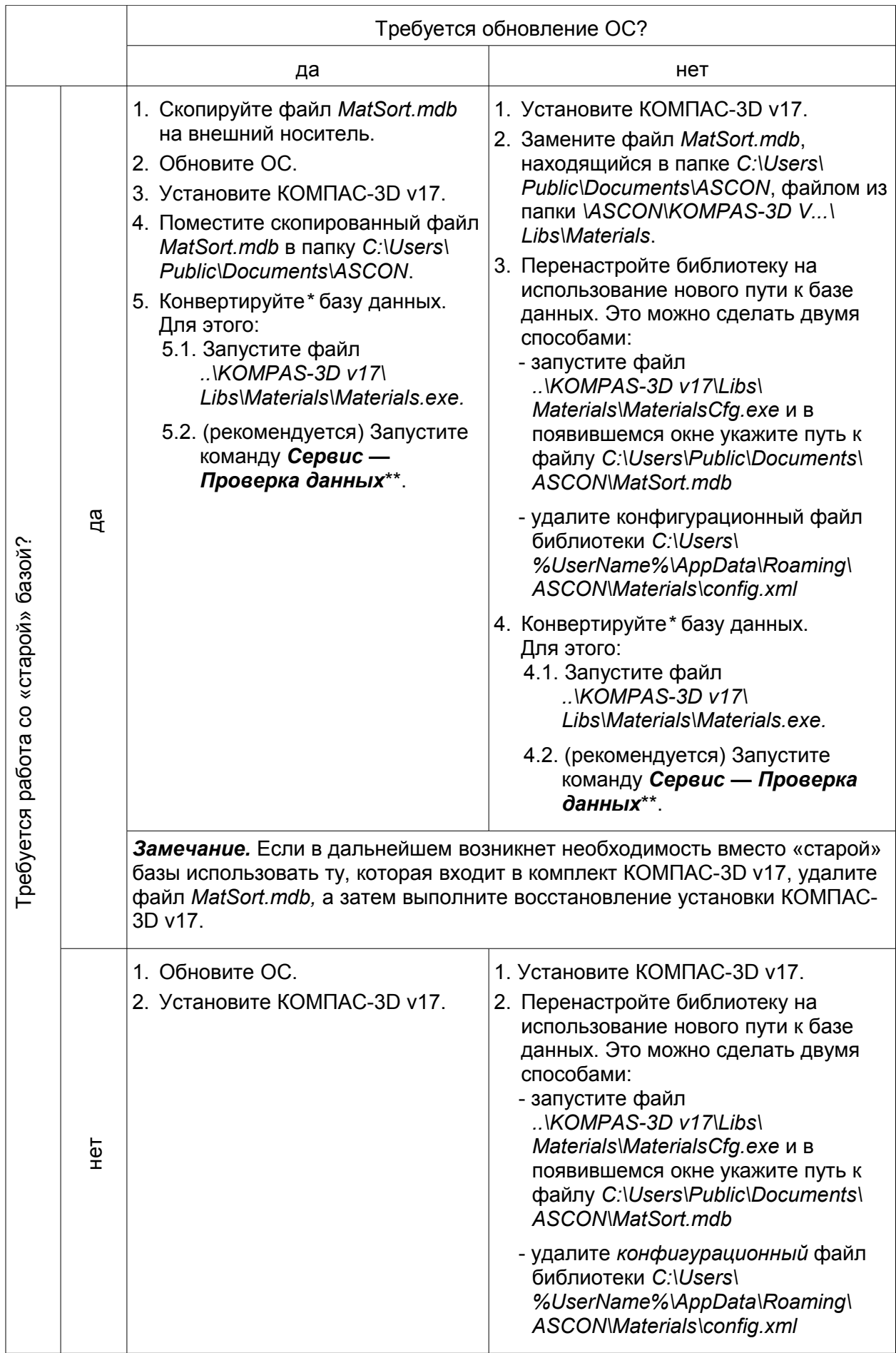

\* Если конвертация не будет проведена, то при вызове библиотеки из системы КОМПАС-3D будет выдано сообщение об ошибке.

\*\* При этом синхронизируются обозначения экземпляров сортаментов, что устранит возможные задержки в работе библиотеки.

## <span id="page-8-2"></span>*Устранение возможных проблем*

#### <span id="page-8-1"></span>**Установка системы, обновлений, восстановление установки**

- 1. На время установки следует отключить все установленные на компьютере защитные средства, такие как антивирус и межсетевой экран (например, Брандмауэр Windows).
- 2. В процессе установки системы, ее обновления или восстановления установки могут возникнуть проблемы, обусловленные особенностями контроля учетных записей пользователя (UAC). Поэтому, если контроль учетных записей пользователя на компьютере включен, следует отключить его на время установки, обновления или восстановления, а после выполнения задачи — включить снова.
- 3. При установке КОМПАС-3D или конфигурации может возникнуть сообщение о прекращении работы Установщика Windows® Installer. Причиной этого может быть устаревшая версия Windows® Installer (ниже 4.5). Для получения дополнительных сведений и загрузки обновления Windows® Installer посетите сайт Microsoft: <http://www.microsoft.com/download/en/details.aspx?displaylang=en&id=8483>

После обновления Windows® Installer снова запустите установку КОМПАС-3D или конфигурации.

### <span id="page-8-0"></span>**Отображение КОМПАС-документов**

В КОМПАС-3D изображение документов на экране формируется с помощью OpenGL. Отрисовка с помощью OpenGL может производиться с использованием аппаратного ускорения или без него.

Если компьютер, на котором планируется работа с КОМПАС-3D, не обеспечивает требуемую программно-аппаратную поддержку OpenGL, то могут возникать дефекты изображения, сбои в работе КОМПАС-3D.

Ниже приведены возможные пути решения этих проблем.

- 1. Модернизация ПК, которая может заключаться в следующем:
	- а) замена драйвера видеокарты,
	- б) замена видеокарты и установка соответствующего драйвера.

Не гарантируется стабильная работа на встроенных (расположенных на материнской плате компьютера) видеокартах. Рекомендуется использовать видеокарты с графическими процессорами:

- NVIDIA:
	- Quadro FX 380, 580, 1800 и более новыми;
	- GeForce серии 7ХХХ и более новыми;
- ATI (AMD):
	- FirePro V5700, V7750, V8700;
	- FireGL V5600, V7600, V7700, V8600;
	- Radeon серии HD2XXX и более новыми.

Драйвер для видеокарты можно загрузить с сайтов разработчиков, указав требуемые сведения:

- NVIDIA:<http://www.nvidia.com/download/index.aspx?lang=ru>
- AMD:<http://support.amd.com/us/gpudownload/Pages/index.aspx>
- 2. Отключение аппаратного ускорения (может привести к снижению скорости отрисовки).
	- Для отключения аппаратного ускорения при отображении графических документов вызовите команду *Сервис — Параметры — Система — Графический редактор — Управление изображением*, отключите опцию *Использовать аппаратное ускорение* в правой части появившегося диалога, после чего перезапустите КОМПАС-3D.
	- Для отключения аппаратного ускорения при отображении моделей вызовите команду *Сервис — Параметры — Система — Редактор моделей — Управление изображением*, отключите опцию *Использовать аппаратное ускорение* в правой части появившегося диалога, после чего перезапустите КОМПАС-3D.

# <span id="page-9-2"></span>*Шрифты, устанавливаемые с КОМПАС-3D*

В составе системы КОМПАС-3D поставляются несколько шрифтов — векторных и TrueType, необходимых для выполнения надписей на чертежах в соответствии с требованиями ГОСТ 2.304-81 ЕСКД. Шрифты чертежные.

Шрифты TrueType:

- *GOST type A* (имя файла шрифта *gost\_a.ttf*),
- *GOST type B* (имя файла шрифта *gost\_b.ttf*),
- *GOST type AU* (Юникод-шрифт, имя файла шрифта *gost\_au.ttf*),
- *GOST type BU* (Юникод-шрифт, имя файла шрифта *gost\_bu.ttf*),
- *Symbol type A* (имя файла шрифта *symbol\_a.ttf*),
- *Symbol type B* (имя файла шрифта *symbol\_b.ttf*).

Векторные шрифты:

- *GOST type A (plotter)* (имя файла шрифта *gost\_a.fon*),
- *GOST type B (plotter)* (имя файла шрифта *gost\_b.fon*),
- *Symbol type A* (имя файла шрифта *symbol\_a.fon*),
- *Symbol type B* (имя файла шрифта *symbol\_b.fon*).

# <span id="page-9-1"></span>*Запуск КОМПАС-3D*

КОМПАС-3D готов к работе после установки Базового пакета.

Убедитесь, что ключ аппаратной защиты установлен в разъем USB-поpта вашего компьютера. Если ключ отсутствует, установите его.

Для запуска КОМПАС-3D щелкните мышью на его пиктограмме в группе *АСКОН\КОМПАС-3D v...*, созданной при установке в меню *Пуск* операционной системы.

# <span id="page-9-0"></span>*Почему необходимо зарегистрировать вашу копию КОМПАС-3D*

Приобретая дистрибутив КОМПАС-3D, вы получаете также карту пользователя. Пожалуйста, заполните эту карту и вышлите ее в ЗАО АСКОН (конверт для пересылки прилагается). После регистрации вы сможете оценить все преимущества официального пользователя систем КОМПАС:

- Вы сможете пользоваться всеми видами услуг по технической поддержке программных продуктов КОМПАС, которые предоставляет наша фирма (электронная почта, «горячая» телефонная линия, факс, обычная почта).
- Вы будете получать приглашения на семинары и выставки, регулярно проводимые ЗАО АСКОН для своих пользователей.
- Вам будет высылаться информация о наших новых программных продуктах или модификациях, поэтому вы сможете получить их для тестирования или стать первыми пользователями.

# *Желаем вам успешной работы с системой КОМПАС-3D!*

Офис АСКОН: Санкт-Петербург, ул. Одоевского, дом 5, литера «А» Тел. (812) 703-39-34 E-mail: info@ascon.ru

АСКОН в сети Интернет: [http://www.ascon.ru](http://www.ascon.ru/)

Адрес Службы технической поддержки: E-mail: support@ascon.ru

Сайт Службы технической поддержки в Интернет: [http://support.ascon.ru](http://support.ascon.ru/)

© ООО «АСКОН-Системы проектирования», 2017. Все права защищены.